# Embedded Apprentice Linux Engineer

The Children and Children

e-ale

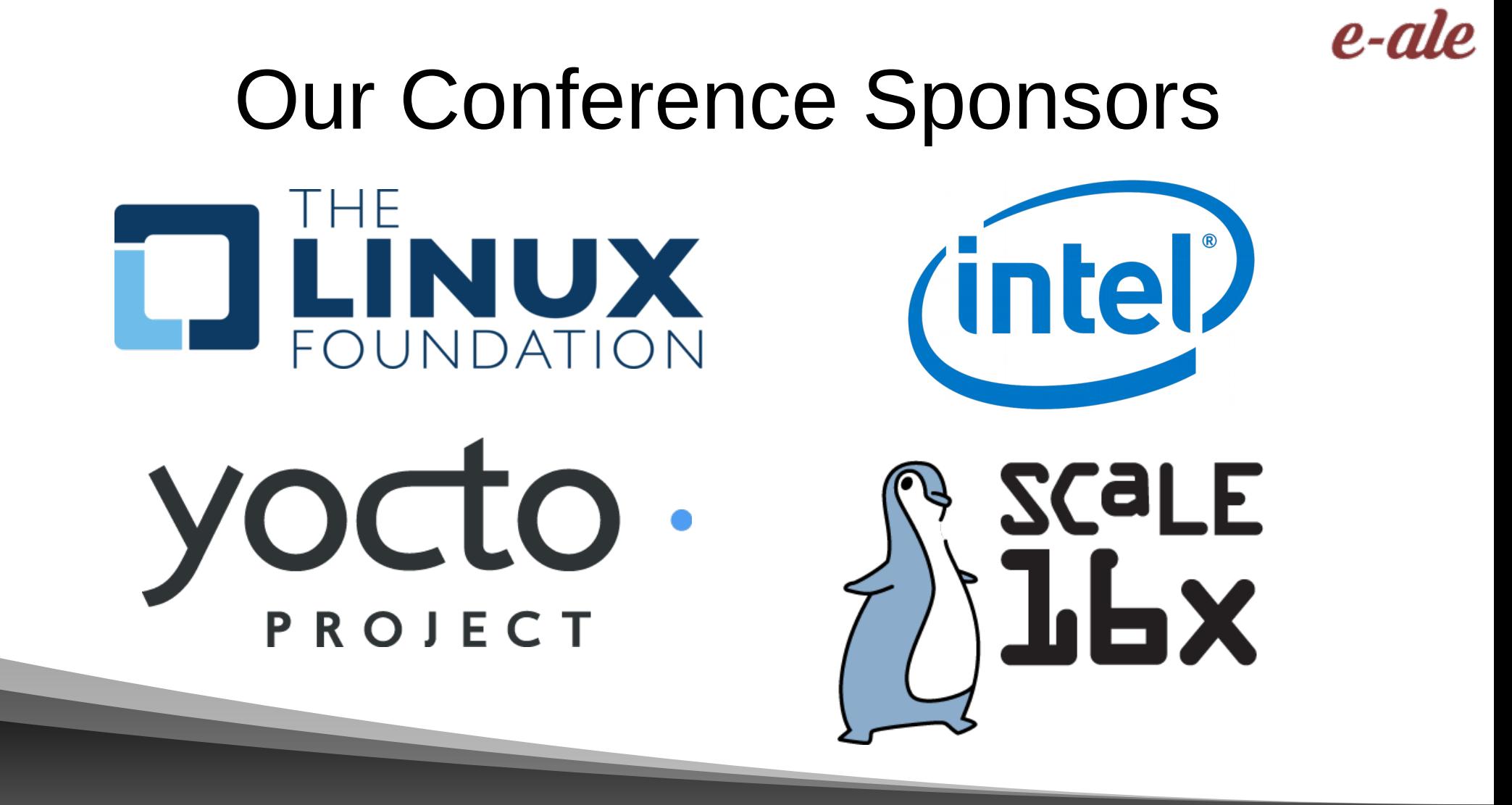

### Our Hardware Sponsors

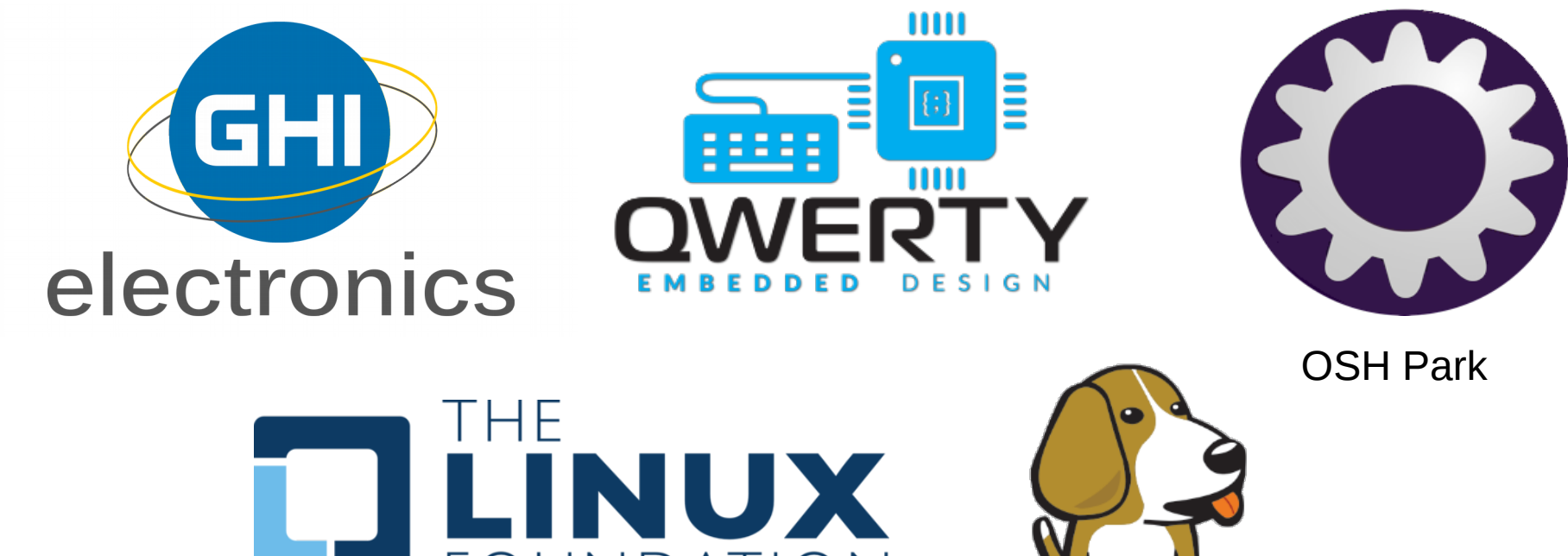

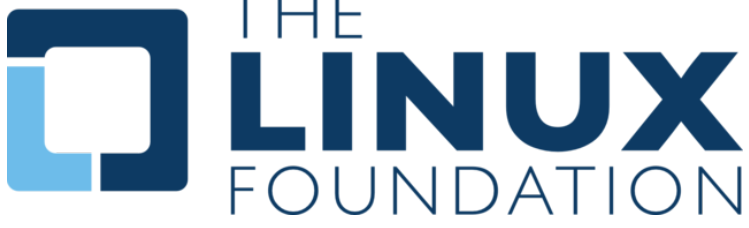

# Our Training Sponsors

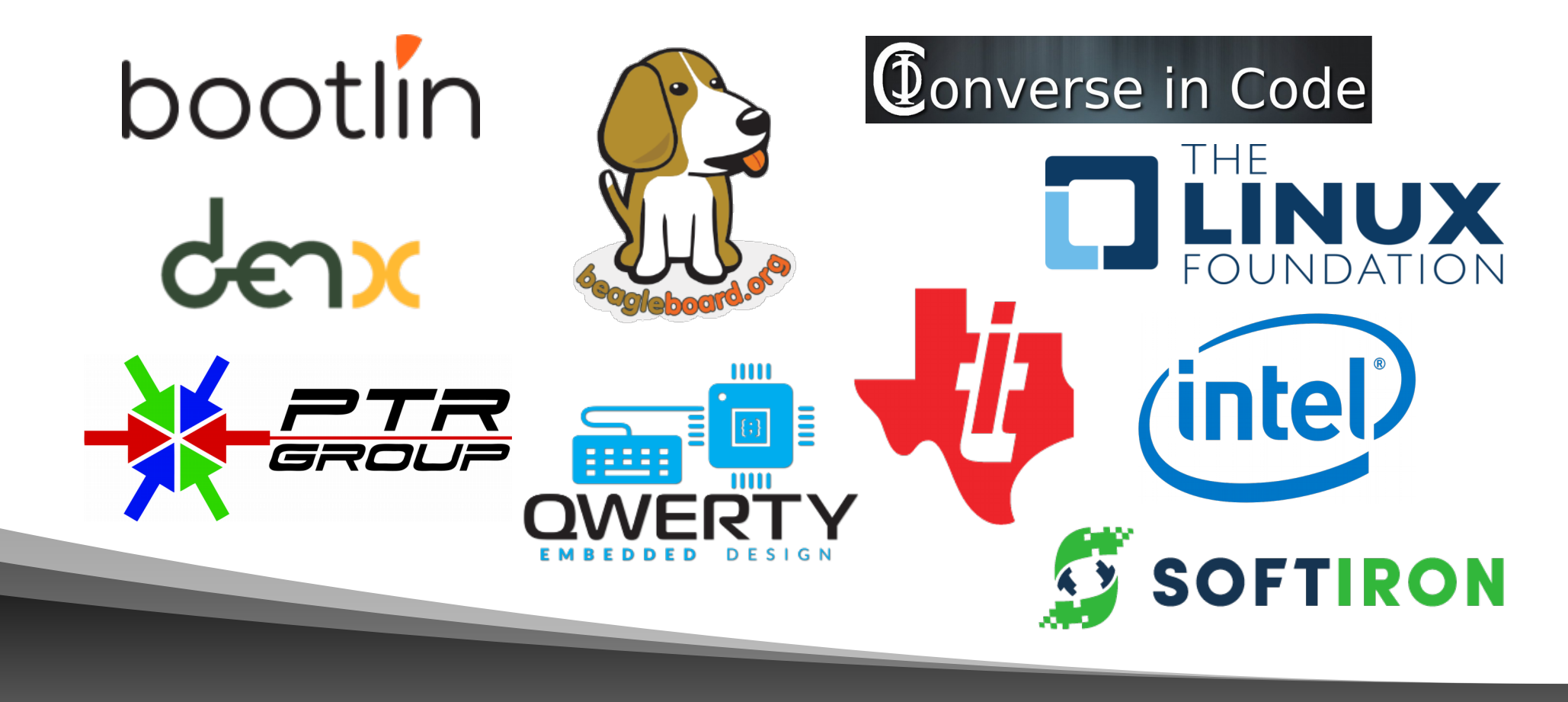

# Before we do anything….

# This is going to take a little bit and we need to start now. wget https://downloads.toganlabs.com/e-ale/e-ale-setup.sh . chmod +x e-ale-setup.sh ./e-ale-setup.sh

# Quick Introduction

- Beth 'pidge' Flanagan
- CTO of Togán Labs (www.toganlabs.com)
- Former release engineer for the Yocto Project
- SW dev for 25 years, embedded for 10
- If anything goes wrong with this talk, it's Behan's fault.

# Now we can open things up

- 2x microUSB cables
- 1 uSD reader/writer
- 1 pocketbeagle
- 1 BaconBits cape
- 1 uSD card
- 1 uSD to SD adapter

18

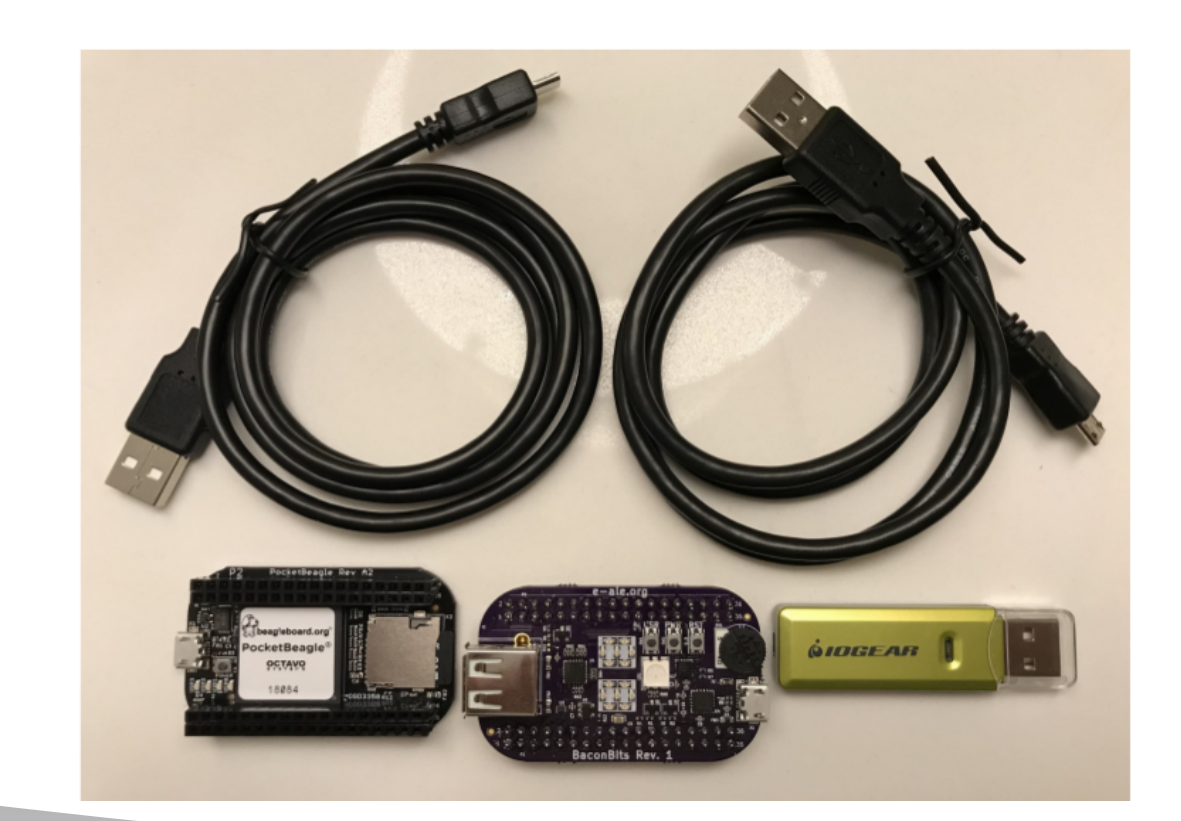

# The hardware

- BaconBits on the top
- Pocketbeagle on the bottom

18

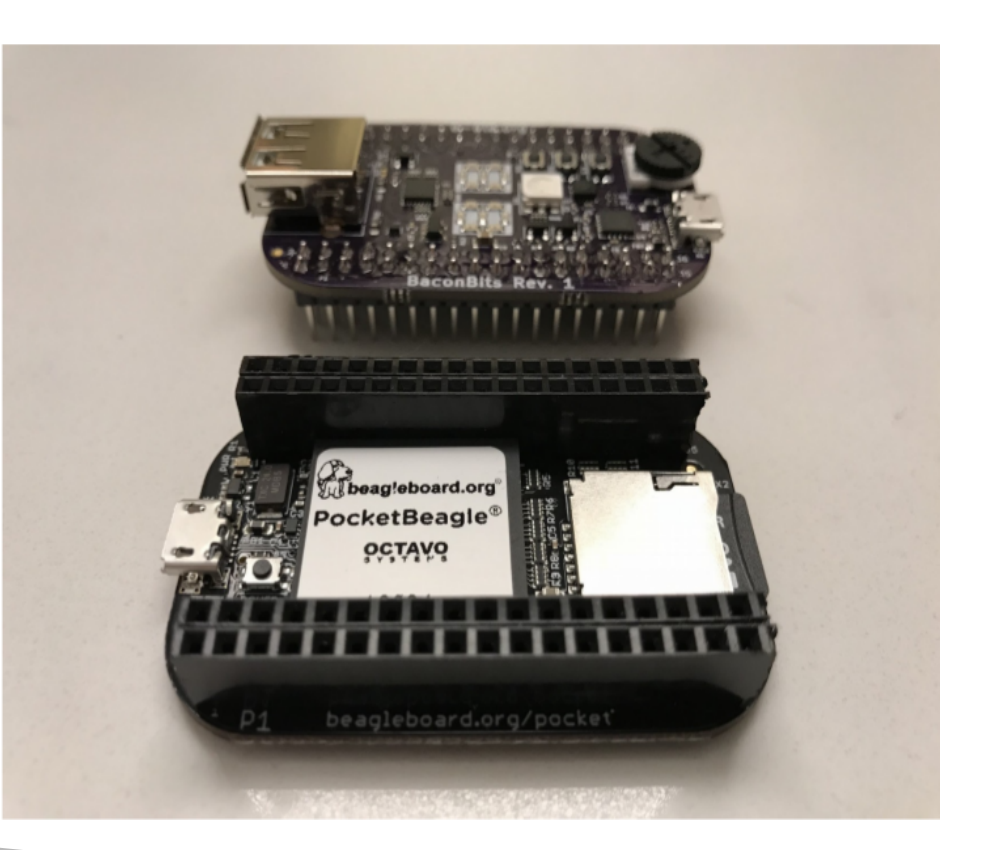

# Putting the hardware together

• USB type-A (the big one) on the cape is on the same end as the micro-USB (the wee one) on the pocketbeagle • If you get this wrong they're difficult to get apart.

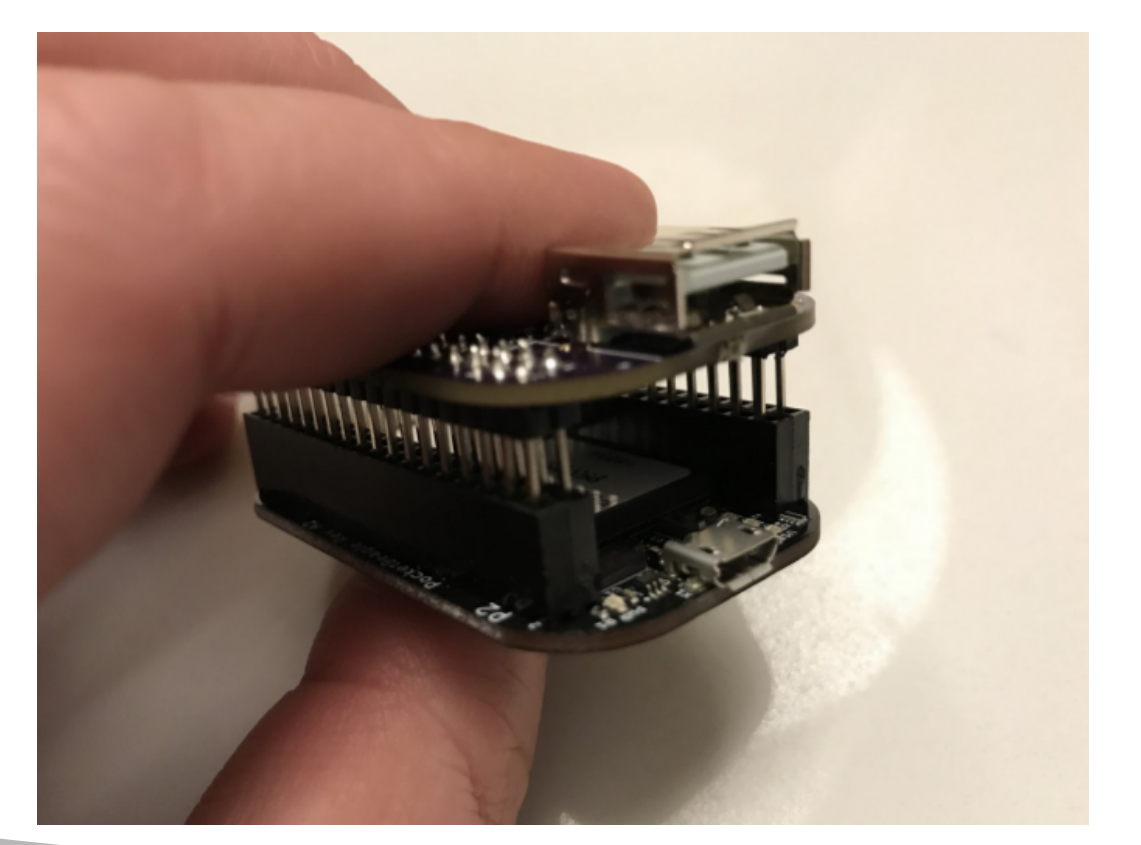

# What it should look like now.

• CAREFULLY align the pins, push them together.

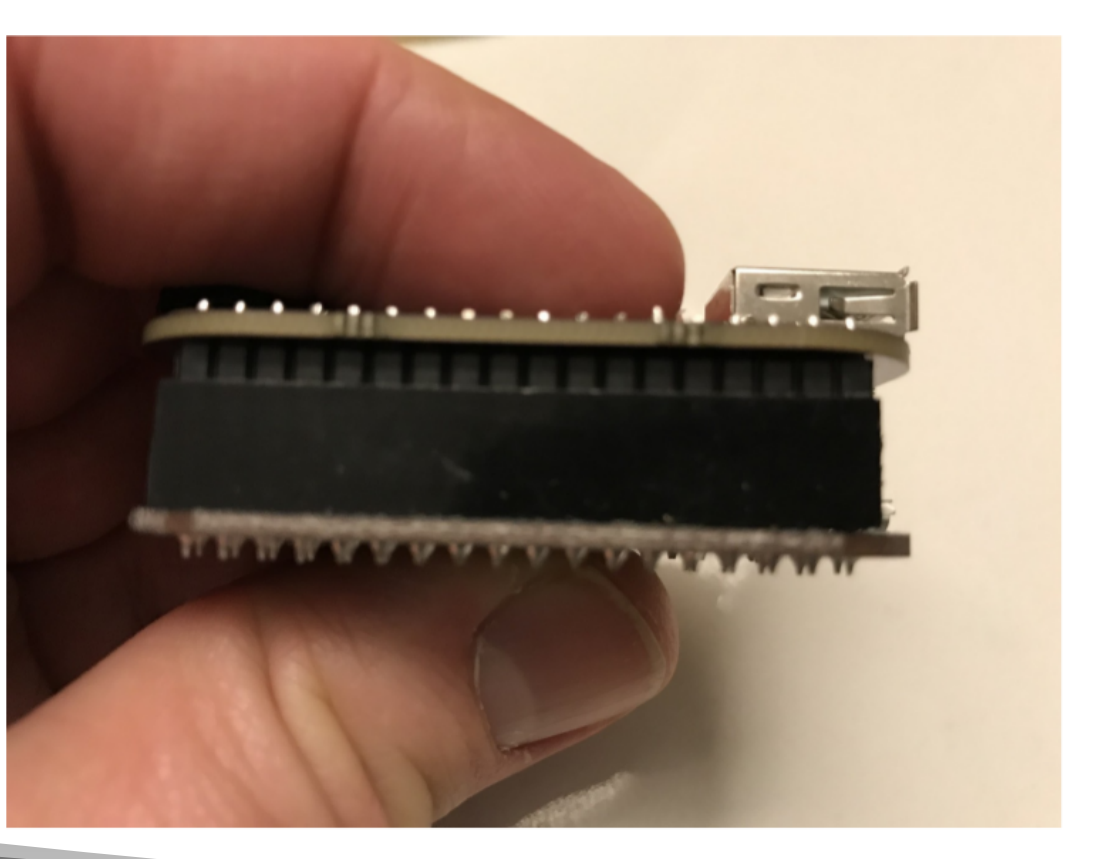

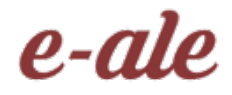

# What mine looks like

- I dislike Altoids tins
- I also approve of waterproofing things
- And dedicated USB batteries
- Provides opportunities to explain embedded linux to airport security.

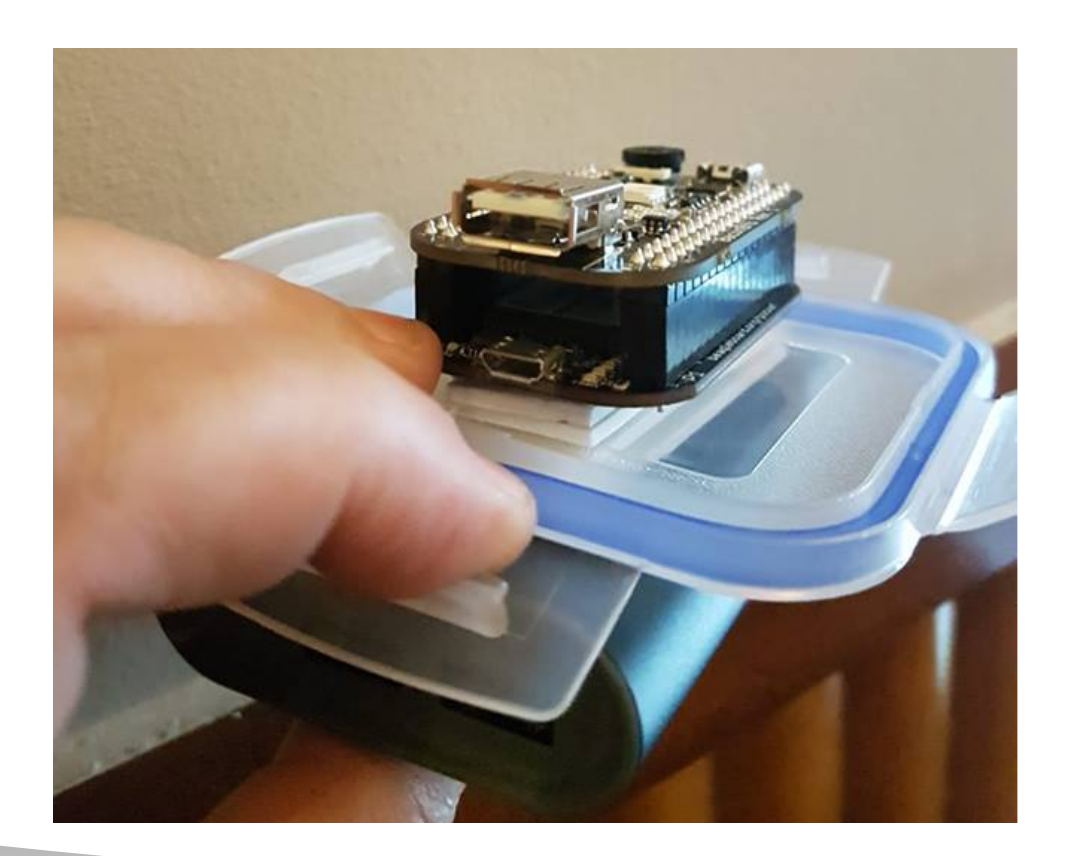

## Comms

- BaconBits provides serial console (we'll be using this)
- Pocketbeagle provides Ethernet over USB
- Both ports can provide power.

18

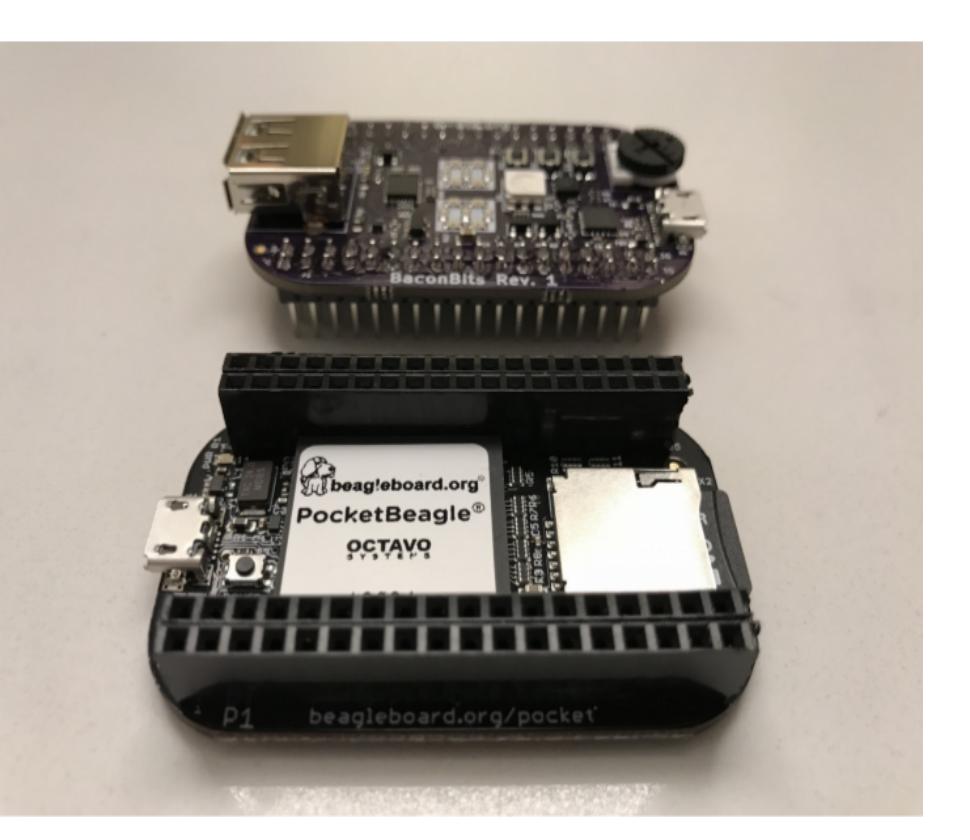

# Let's blast some things to the uSD!

# Why I use dd but I'm going to ask-ale you to use etcher.io

- dd is a wonderful command line tool to create sd cards. BUT.
- $\cdot$  Long ago, I use to sync .bash history between my dev machines
- laptop's usb was listed as /dev/sdb.
- Desktops / was /dev/sdb.
- Ctrl+shift+r for dd and BOOM!
- Hybrid SuSE/poky generic-x86-64 OS until I could reinstall.

Conclusion. Use Etcher.io today EVEN IF YOU KNOW dd.

#### e-ale Let's blast some things to the uSD!

- Insert sd card reader + sd card
- From terminal: ~/e-ale-intro/etcher-electron-1.4.5 x86\_64.AppImage

# Let's blast some things to the uSD!

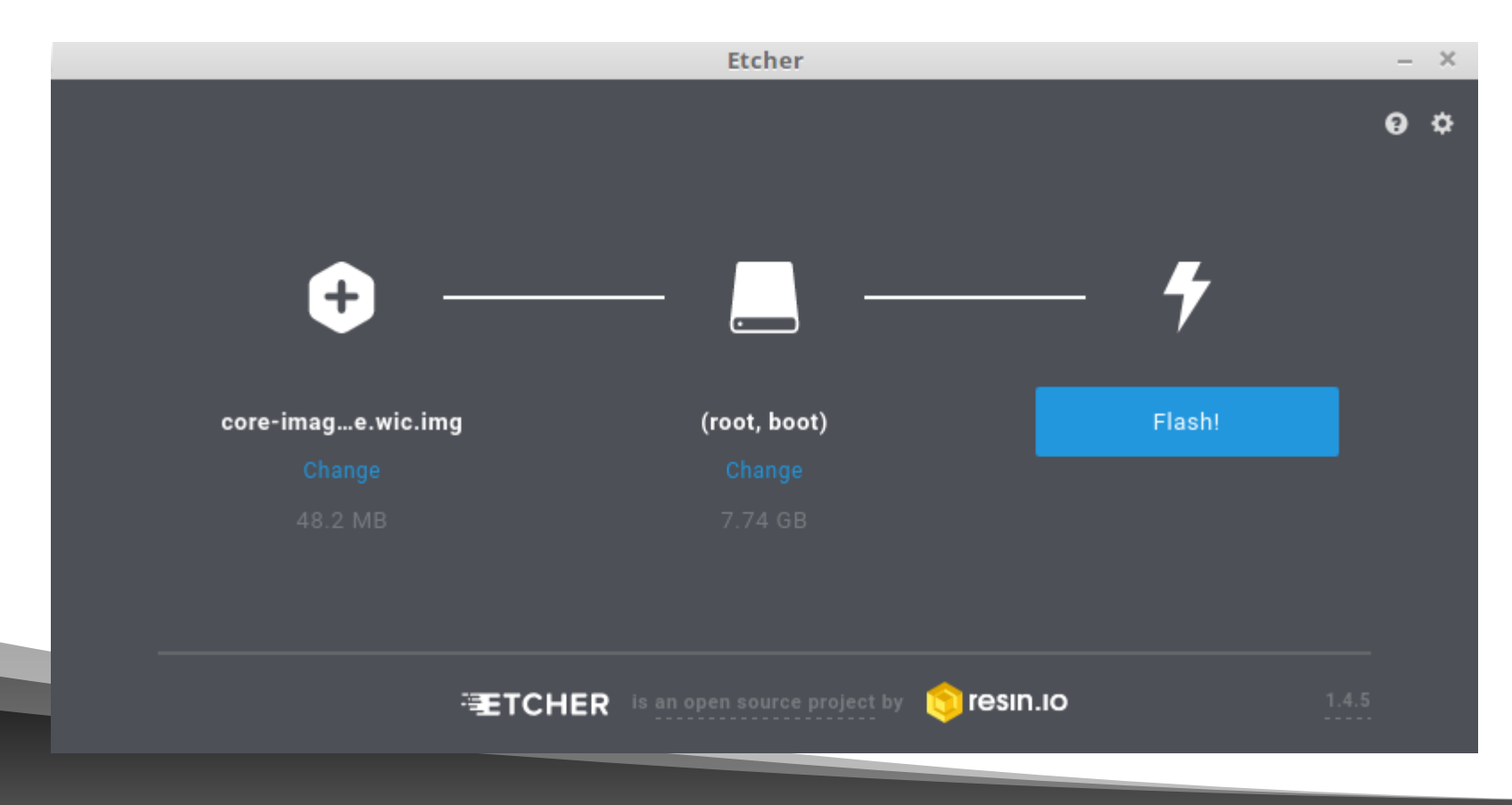

#### e-ale Let's blast some things to the uSD!

- Insert sd card reader + sd card
- From terminal: ~/e-ale-intro/etcher-electron-1.4.5 x86\_64.AppImage

#### e-ale

### And now we wait.

# When etcher is done

- Remove uSD card from reader/writer
- Insert into the pocketbeagle uSD slot gold pads down.
- You should feel a click.
- Take one USB cable and insert into your laptop and the other end into the microusb of the BaconBits (the top board).
- $\cdot$  This will give us a serial console

# BOOT

- I'm going to teach minicom and moving files manually:
	- $\cdot$  There are a bunch of ways to do this (kermit, screen, ethernet over USB, uboot, nfs, tftp, etc. etc.)
	- $\cdot$  But this is the dirt simple thing that doesn't require setup and just about every board in the world with an SD card also supports a serial console.
	- But it also annoys Behan, which is a bonus
- Run "sudo minicom" in a terminal

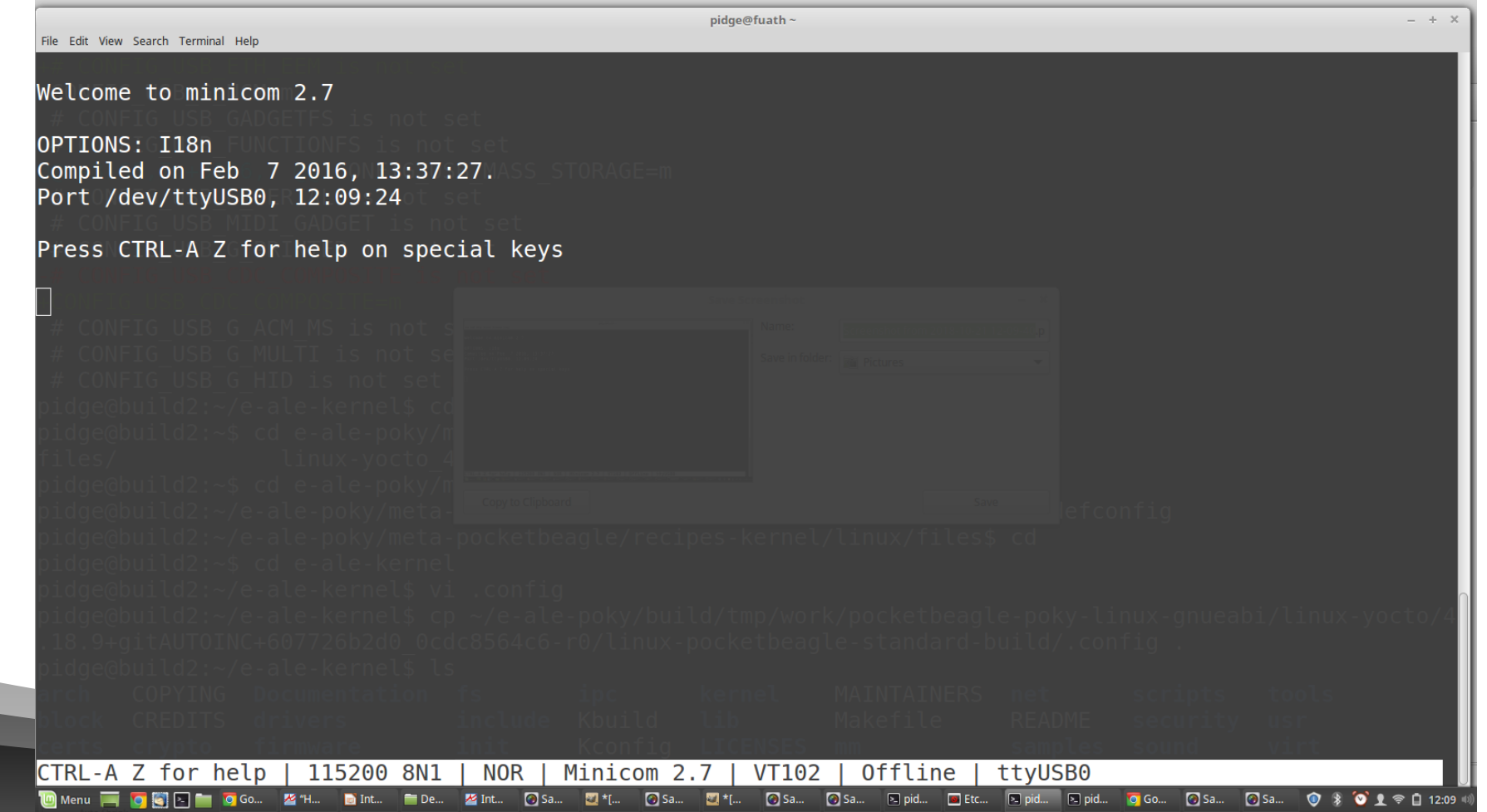

# BOOT

- Take the second USB cable and plug it into the pocketbeagle and your laptop.
- You should see a login prompt!
- Username: root
- Password: <empty>

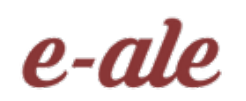

#### It's ALIVE!

#### e-ale Now, let's do something with it

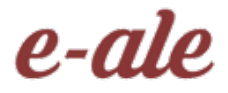

# Setting up the toolchain

 $cd$   $\sim$ /e-ale-intro tar xvf gcc-linaro-7.3.1-2018.05-x86\_64\_arm-linux-gnueabihf.tar.xz export PATH=~/e-ale-intro/gcc-linaro-7.3.1-2018.05-x86\_64\_arm-linux-gnueabihf/bin:\$PATH arm-linux-gnueabihf-gcc -v

# Let's make a kernel module

cd ~/e-ale-intro/basic-kernel-module; make KERNEL=~/e-ale-intro/linux-kernel/ CROSS=~/e-ale-intro/gcc-linaro-7.3.1-2018.05 x86\_64\_arm-linux-gnueabihf/bin/arm-linux-gnueabihfls

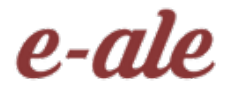

# Looking deeper

 $PWD := $(shell \text{ pwd})$  $obj-m +=$  hello.o

all:

make ARCH=arm CROSS\_COMPILE=\$(CROSS) -C \$(KERNEL) M=\$(PWD) modules clean:

make -C \$(KERNEL) M=\$(PWD) clean

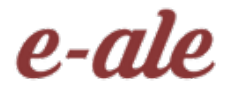

# Looking deeper

 $PWD := $(shell \text{ pwd})$  $obj-m +=$  hello.o

all:

make ARCH=arm CROSS\_COMPILE=<location of toolchain and prefix> -C <location of kernel source (change directory, pull in that Makefile)> M=<location of externel module> modules

clean: make -C \$(KERNEL) M=\$(PWD) clean

# Getting it onto the device the lazy-ale

way Unplug **just** the pocketbeagle (Leave the baconbits cape plugged in) Eject uSD card and put it into your laptop

cp ~/e-ale-intro/basic-kernel-module/hello.ko <whereever your laptop mounted the sd card>/tmp

#very important! # # See: Eat My Data: How Everybody gets File IO Wrong # by Stewart Smith sync

# Getting it onto the device the lazy way

Put SD card back in. Plugin the pocketbeagle. Wait for everything to boot and then log in

cd /tmp # hello.ko **should** be here in tmp ls # hello shouldn't be here. If so, you are **MAGIC** or I did something wrong lsmod |grep hello # Let's install it insmod /tmp/hello.ko # hello should be here. If not, either you or I did something wrong lsmod |grep hello # Let's remove it rmmod hello; lsmod |grep hello

#### More Resources

<https://github.com/e-ale/meta-pocketbeagle> <https://github.com/e-ale/basic-kernel-module> <https://github.com/e-ale/linux-kernel>

Special thanks for Jason Kridner's images (and hands)

(One of the best talks I've ever seen) https://www.flamingspork.com/talks/2007/06/eat\_my\_data.odp